## **Field Effect Integration Setup**

Set up the Field Effect integration with MSPbots using the guide below.

## To connect Field Effect to MSPbots:

- 1. Create the Field Effect API Key.
	- a. Log in to [Field Effect](https://my.fieldeffect.net/Portal.html?locale=en_CA#/profile:).
		- b. Click the **Add new** button to create a new API key.
		- c. Enter a **Display Name** in the pop-up box and click **Next**.
		- d. Click **Copy to clipboard** to save the key locally.

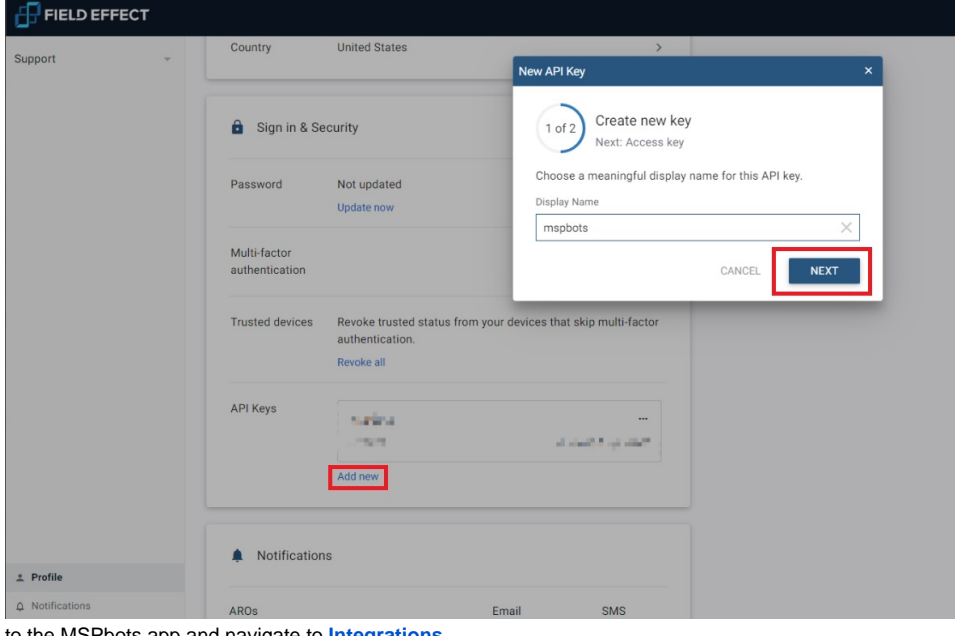

2. 3. Next, go to the MSPbots app and navigate to **Integrations**.

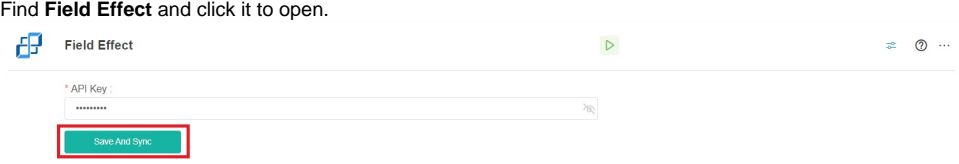

4. Enter the API Key, then click **Save And Sync**.